## **Comment activer son compte parent ?**

## **Sur le site du collège :<https://mendesfrance.vendee.e-lyco.fr/> cliquer sur « Connexion »**

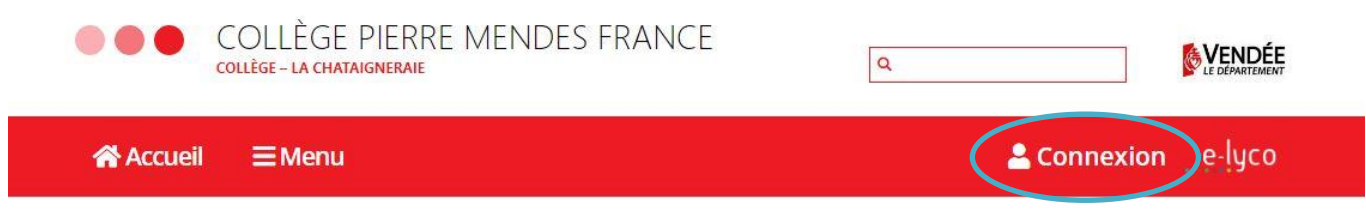

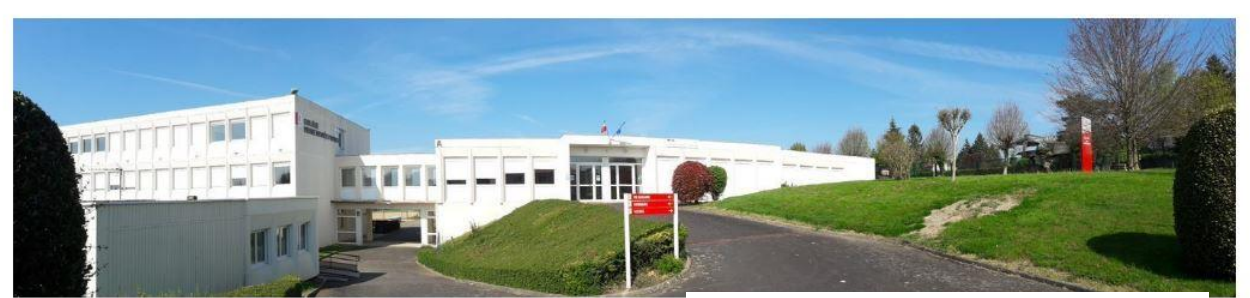

**Cliquer sur** « d'un établissement public ou privé »

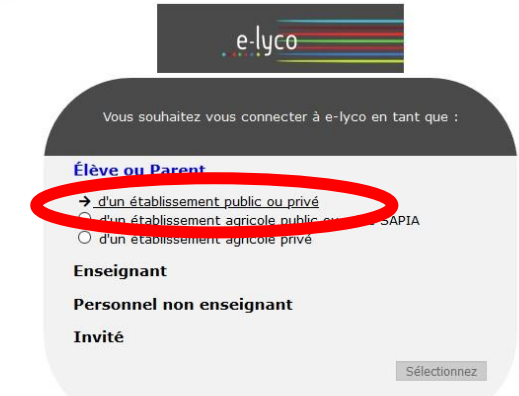

## **Choisir** à droite la fenêtre « **EduConnect**»

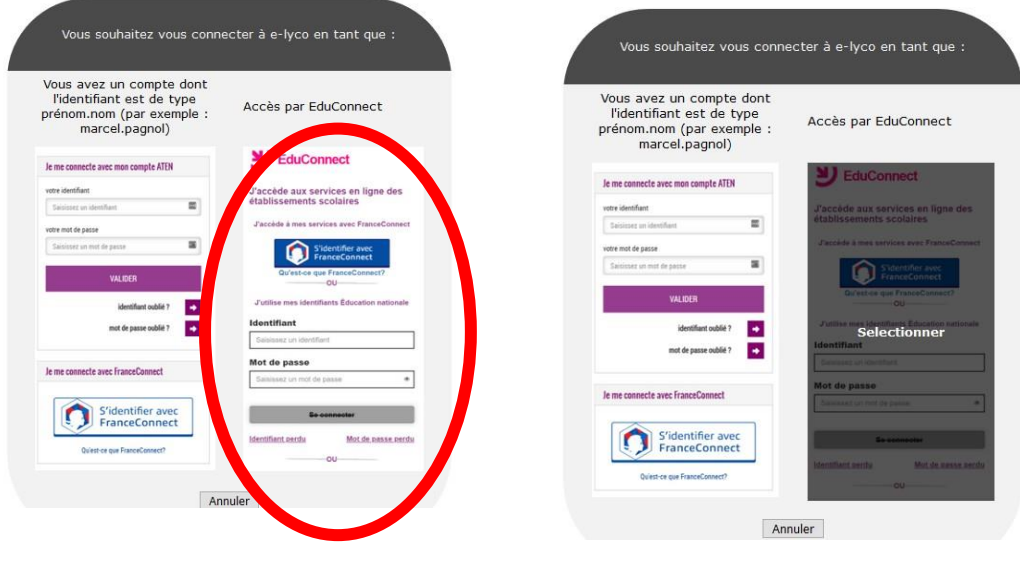

Descendre pour lire la deuxième page

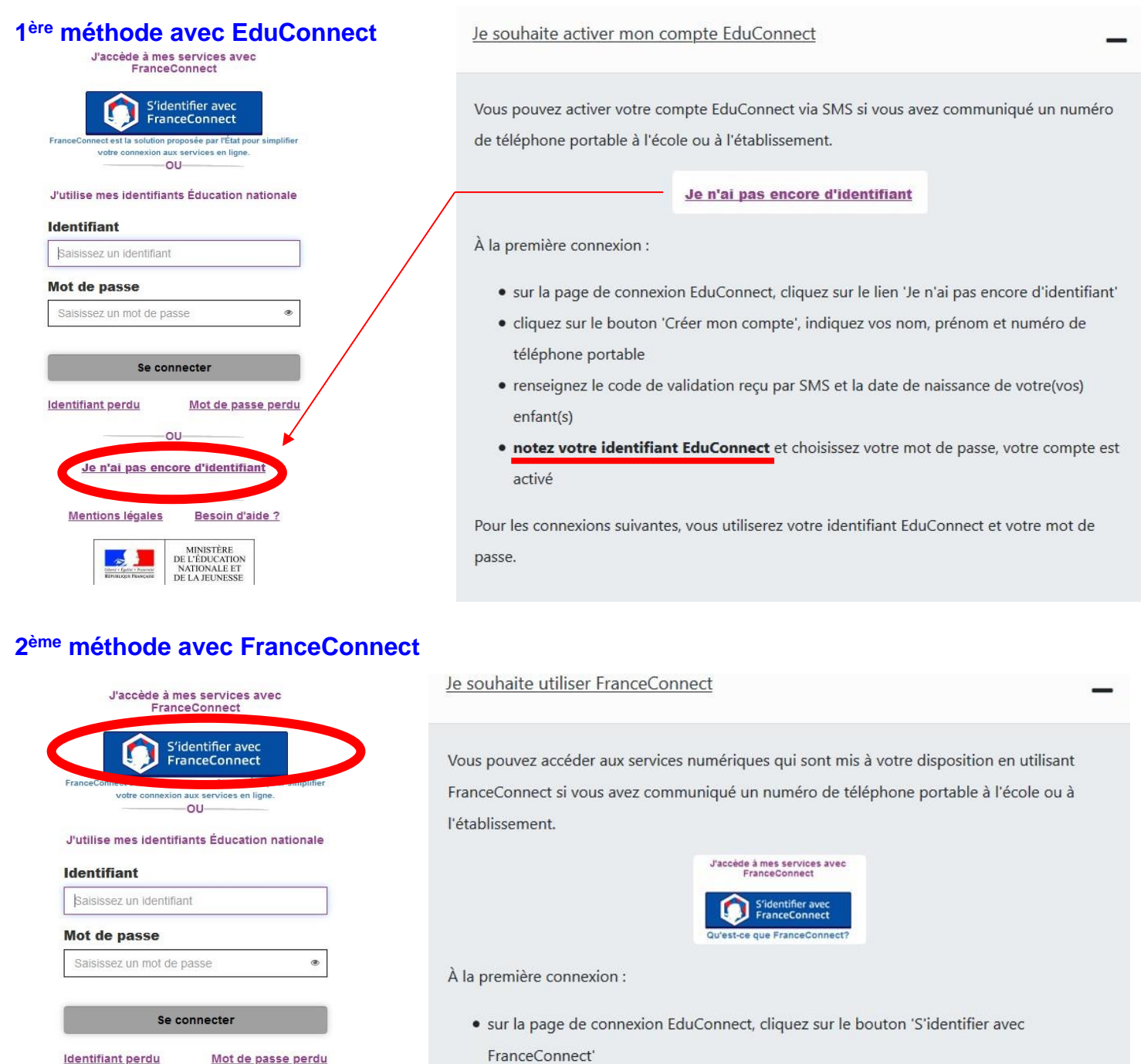

- · choisissez un compte que vous connaissez parmi ceux disponibles (le compte impots.gouv.fr, ameli.fr, l'Identité Numérique La Poste, MobileConnect et moi, msa.fr et Alicem)
- · à la première connexion avec FranceConnect, indiquez le numéro de téléphone portable communiqué à l'école ou à l'établissement puis le code de validation reçu par SMS et la date de naissance de votre(vos) enfant(s)

Pour les connexions suivantes, vous serez reconnu automatiquement.

**Si vous avez plusieurs enfants scolarisés**, il sera possible de les rattacher à ce nouveau compte lors de la première connexion.

**Si vous n'avez pas indiqué de téléphone portable lors de l'inscription au collège**, il faut prendre contact auprès de l'établissement avant d'activer le compte : **<https://mendesfrance.vendee.e-lyco.fr/>**

Identifiant perdu

Mot de passe perdu

 $-01$ 

Je n'ai pas encore d'identifiant

Mentions légales Besoin d'aide ?

MINISTÈRE DE L'ÉDUCATION<br>
NATIONALE ET DE LA JEUNESSE<br>
KENINGRE BANÇARE DE LA JEUNESSE